# **BAB I PENDAHULUAN**

#### **A. Latar Belakang**

Perkembangan Era di masa sekarang dimana segala sesuatu telah dilakukan dengan memanfaatkan kecanggihan teknologi, terutama di bidang pengelolaan kegiatan serta penggunaan membuat dan mengubah kegiatan. Digitalisasi dokumen merupakan cara untuk mengubah dokumen serta pengelolaan kegiatan pada penjadwalan waktu untuk acara, dengan opsi yang tersedia untuk jenis dan waktu. Lokasi acara juga dapat ditambahkan, dan pengguna lain dapat diundang ke kegiatan. Pengguna dapat mengaktifkan atau menonaktifkan visibilitas kalender khusus Pengelolaan kegiatan pada penjadwalan waktu penting dilakukan untuk keperluan pengaturan waktu agar lebih terjadwal dan memungkinkan pengguna membuat dan mengubah acara.

Salah satu metode yang efektif untuk melakukan mengelola penjadwalan serta meninjau acara dan memudahkan untuk menemukan acara yang diinginkan. Sebagai perencana acara. Fitur penting yang sangat berguna adalah kemampuan Google Calendar mengizinkan orang lain mengakses kalendermu dapat mencatat perjanjian pada header subjek, dan dapat menambahkan rinciannya secara lebih jelas. Serta dapat menyertakan lokasi serta deskripsi singkat acara tersebut. Lalu Anda juga dapat menggunakan fungsi repeat untuk acara yang diadakan secara berkala, seperti jadwal solat serta jadwal pengajian dan jadwal lainya seperti TPA dan acara bulan Ramadhan. [1]

Masjid Jami' karangkajen teletak di dalam perkampungan karangkajen. Masjid ini didrikan oleh mbah hasan pada tahun 1780 pada akhir abad 18. Beliau merupakan awal cikal bakal kampunga Karangkajen. Pada awalnya masjid ini hanya mempunyai 1 lantai namun dengan perkembangannya pada tahun 2003 masjid ini direnovasi besar-besaran dan dibuat serambinya menjadi 2 lantai. Pada tahun 2006 tepat pada 27 juni adanya gempa dan bagian utama dari masjid ini roboh namun serambinya yang 2 lantai tersebut hanya retak-retak sehingga masih bisa di pakai untuk beribadah. Pada awal 2007 di renovasi lagi bagian utama yang roboh itu menjadi 2 lantai. Di bagian belakang masjid ada pemakaman karangkajen. Di pemakaman tersebut terdapat makam salah satu pahlawan nasional kita yakni K.H Ahmad Dahlan. Beliau dimakamkan bersama teman-temanya yang mendirikan organisasi Muhammadiyah. [2]

Masjid jami' karangkajen jika dilihat dari lingkungan berdasarkan sudut pandang

sosiologis kekuasaan jawa adalah kampung yang berada di wilayah mancanegara. Mbah haji hasan (1766-1853) awal mula dikenal kampung tersebut. Masa hidup Mbah Hasan dimulai setelah 11 tahun, ketika mataram telah terbagi 2 sebagai buah perjanjian Gianti (1755). Mbah Hasan adalah seseorang perintis babat alas, membuka hutan di mancanegaran mengubah menjadi pemukiman perkampungan yang mameliki fasilitas tempat peribadatan (masjid) dan kuburan. Sejalan perkembangan waktu pemukiman tersebut dikenal sebagai karangkajen, kampung yang mameluke banyak kaji sehingga dihormati. Selain itu ada pihak yang mengatakan Karangkaejn adalah 'Madinah'-nya yogyakarta. Dan ada pihak yang mengatakan Karangkajen sebagai kampung Santri. [3]

Maka dipilih program Pengabdian Kepada Masyarakat (PPM) yang dilakukan di masjid Jami' Karangkajen yang berlokasi di Brotokusuman, Mergangsan, Kota Yogyakarta. Bagi pengurus Masjid Jami' Karangkajen, pengelolaan acara direkomendasikan untuk memberikan kemudahan bagi pengurus Masjid Jami' Karangkajen dalam memilih untuk berbagi atau mempublikasikan kalendernya, pengurus dan masyarakat juga dapat meninggalkan komentar di halaman jadwal tersebut. Hal ini memungkinkan orang untuk membahas rencana penjadwalan yang akan datang dan menjadi forum untuk para tamu dan pengunjung kalender.

Pada kepengurusan di dalam masjid jami karangkajen yang memiliki permasalahan dimana surat menyurat yang belum dapat dijangkau semua anggota dengan mudah. Maka dari itu dalam rapat rutin dan kegiatan kegiatan yang diadakan oleh masjid jami kurang terorganisir dengan baik. Oleh karena itu, dengan adanya google calendar yang menjadi sarana untuk manajemen kegiatan dalam kepengurusan masjid jami karangkajen akan memudahkan penyebaran surat menyurat yang otomatis diatur dalam google calendar berbasis google cloud yang mudah dan efisien.

Berdasarkan hasil diskusi dengan mitra, masih banyak pengurus Masjid Jami' Karangkajen yang kurang familiar bahkan masih belum paham mengenai pemanfaatan dan penggunaan aplikasi Google Calendar. Oleh karena itu PPM ini dilaksanakan dengan rincian penulis bertanggung jawab untuk membuat modul dan pelatihan google Calendar tata kelola penjadwalan kegiatan untuk pengurus masjid jami' karangkajen. Diharapkan, dengan adanya workshop pelatihan menggunakan google Calendar ini dapat membantu pengelola Masjid Karangkajen untuk memaksimalkan penggunaan Google Calendar sebagai media penjadwalan kegiatan.

#### **B. Urgensi kegiatan PPM**

Adanya kegiatan kerja praktik yang guna membantu pelaksanaan untuk meningkatkan

pengetahuan dan pemahaman bagi Pengurus Masid Jami' Karangkajen mengenai pemanfaatan google calendar dalam mengelola kegiatan. Serta dengan kerja praktek ini menambah wawasan penulis dalam membuat website, dengan begitu kegiatan Program Pengabdian Masyarakat (PPM) ini yang meliputi pembuatan modul dan pelatihan google calendar tata kelola penjadwalan kegiatan dengan fasilitas google cloud untuk pengurus masjid jami' karangkajen. Melalui pelatihan kegiatan ini, pengurus Masjid Jami' Karangkajen diharapkanuntuk lebih menguasai dan paham terhadap fitur-fitur yang ada di dalam Google calendar serta mempermudah dalam menerbitkan dan mengkoordinasikan, dengan harapan dapat mempermudah masyarakat umum dengan adanya web ini, bertujuan memudahkan masyarakat mendapatkan informasi terbaru yang ada di masjid Jami' karangkajen.

# **BAB II TUJUAN KEGIATAN PENGABDIAN**

Adapun tujuan diadakannya kegiatan Program Pengabdian Masyarakat (PPM) ini adalah untuk memberikan pendidikan dan pengetahuan kepada Pengurus Masjid Jami' Karangkajen mengenai pemanfaatan Google Calendar untuk pengelolaan kegiatan berbasis Google Cloud guna meningkatkan profesionalitas Pengurus Masjid Jami' Karangkajen dalam mengelola kegiatan pada penjadwalan waktu di masjid Jami'.

#### **BAB III**

### **SASARAN DAN MANFAAT KEGIATAN**

# **A. Sasaran**

Sasaran dalam kegiatan Program Pengabdian Masyarakat (PPM) ini adalah sebanyak 30peserta yang terdiri dari Pengurus Masjid Jami' Karangkajen dan pemuda-pemudi masjid Jami' Karangkajen sebagai peserta pelatihan google calendar tata pengelolaan kegiatan fasilitas google cloud.

#### **B. Manfaat**

Manfaat yang diperoleh dari diadakannya kegiatan ini adalah :

- 1. Bagi Peserta
	- a. Membantu peserta dalam pengelolaan kegiatan yang lebih efisien dan berkualitas
	- b. Memberi kemudahan akses yang ditawarkan dalam pengelolaan kegiatan serta pengetahuan yang nantinya bermanfaat bagi perkembangan organisasi.
	- c. Pengelolaan kegiatan menggunakan fasilitas google calendar memberikan jaminankeamanan dan keselamatan terhadap kegiatan yang sudah di agendakan.
- 2. Bagi Mahasiswa
	- a. Manfaat yang diperoleh mahasiswa dalam kegiatan ini adalah mahasiswa dapat menerapkan secara langsung ilmu yang telah diperoleh dan dipelajari selama proses perkuliahan.
	- b. mahasiswa dapat mengetahui dan mempelajari secara langsung apa yang terjadi di lapangan, sehingga ilmu yang diperoleh dapat dikembangkan lebih luas dan bermanfaat bagi orang banyak.

## **BAB IV**

# **PELAKSANAAN KEGIATAN**

## **A. Waktu dan tempat**

Kegiatan Program Pengabdian Masyarakat (PPM) ini dilaksanakan selama 1 hari. Tabel yang menunjukkan waktu dan tempat pelaksanaan kegiatan PPM dapat dilihat pada tabel

| Tanggal<br>pelaksanaa<br>n | Waktu<br>pelaksanaa<br>n | Tempa<br>t    | Deskripsi        |
|----------------------------|--------------------------|---------------|------------------|
| Sabtu, 27 Agustus          | 08.30-12.00              | Lab,          | pelatihan        |
| 2022                       |                          | Komputasi     | Drive,<br>google |
|                            |                          | Dasar, gedung | Google           |
|                            |                          | Laboratorium  | Calender,<br>dan |
|                            |                          | Terpadu Lt.6, | Etika            |
|                            |                          | Kampus<br>4   | berinternet      |
|                            |                          | <b>UAD</b>    |                  |
|                            |                          | Yogyakarta    |                  |

Tabel 1. Waktu dan Tempat Pelaksanaan Kegiatan PPM

#### **B. Rincian Pelaksanaan**

Kegiatan Program Pengabdian Masyarakat (PPM) dibagi menjadi beberapa pelatihan, yaitu pelatihan google Drive, Google Calender, dan Etika berinternet. Rincian rundown acara Program Pengabdian Masyarakat (PPM) dapat dilihat pada tabel 2.

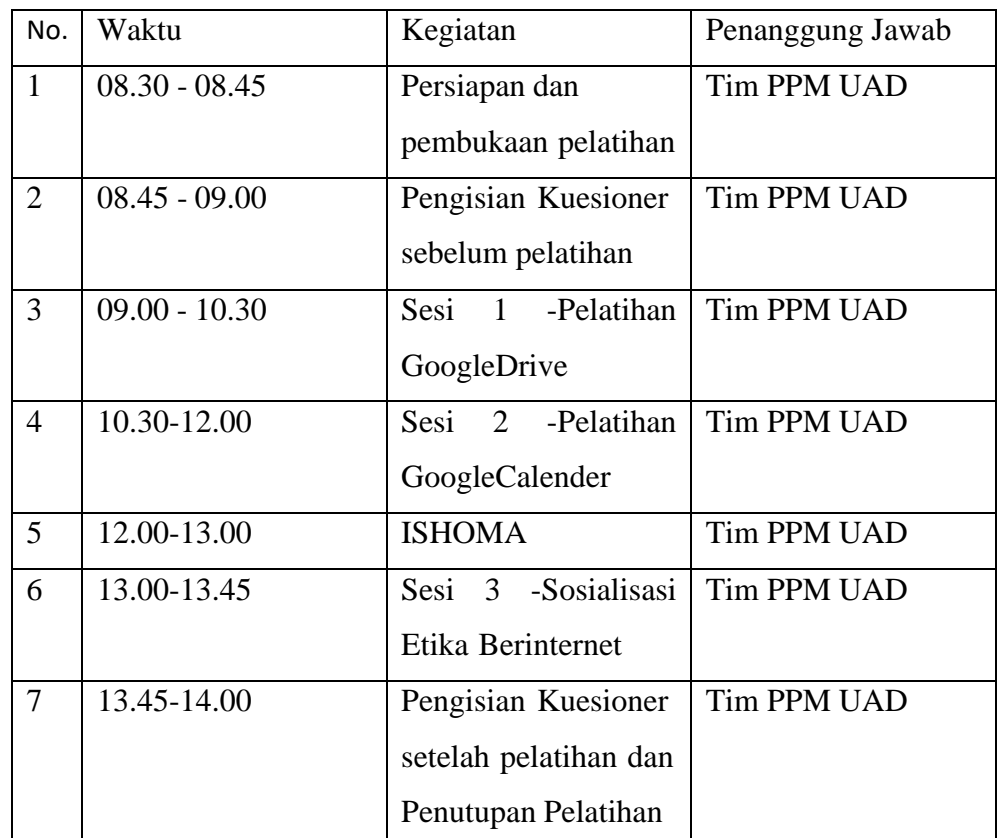

#### Tabel 2. Rundown Acara PPM

#### **C. Hasil Kegiatan**

Dari kegiatan Program Pengabdian Masyarakat di Masjid Jami' Karangkajen di dapatkan hasil sebagai berikut :

Pelatihan google calendar tata kelola acara kegiatan dengan fasilitas google cloud ini, peserta diberi pelatihan untuk menggunakan dan mengoperasikan Google calendar guna membuat agenda kegiatan yang lebih tertata dan efisien dengan memanfaatkan fitur-fitur yang terdapat dalam google calendar membuat jadwal untuk kegiatan Anda secara otomatis. Hal yang menarik untuk fitur ini adalah jika Anda menjadwalkan sesuatu dan ternyata waktunya tidak sesuai karena ada acara lain, maka google calendar akan mencari waktu Anda yang luang. Kegiatan Anda akan dijadwalkan ulang sesuai waktu yang telat ditentukan sehingga semua kegiatan Anda tidak ada yang terlewat dan telah diatur secara rapi. Tim Bersama peserta akan mempraktikkan penggunaan google calendar ini dari mulai pengenalan aplikasi, masuk ke google akun, membuat kalender baru, mengedit kalender, menambahkan dan menghapus acara, mencetak kalender, berbagi kalender dengan pengurus.

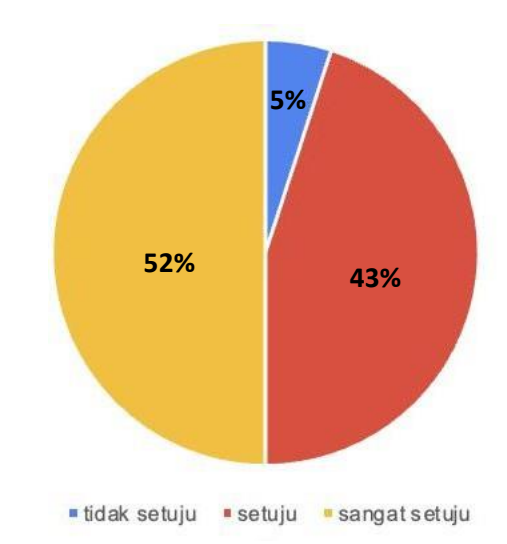

## *Gambar 1. Pie chart questioner sebelum pelatihan*

Berdasarkan Gambar 1 dapat dilihat bahwa persentase peserta sebelum dilakukan pelaksanaan pelatihan adalah masih terdapat peserta yang belum memahami cara penggunaan google calendar.

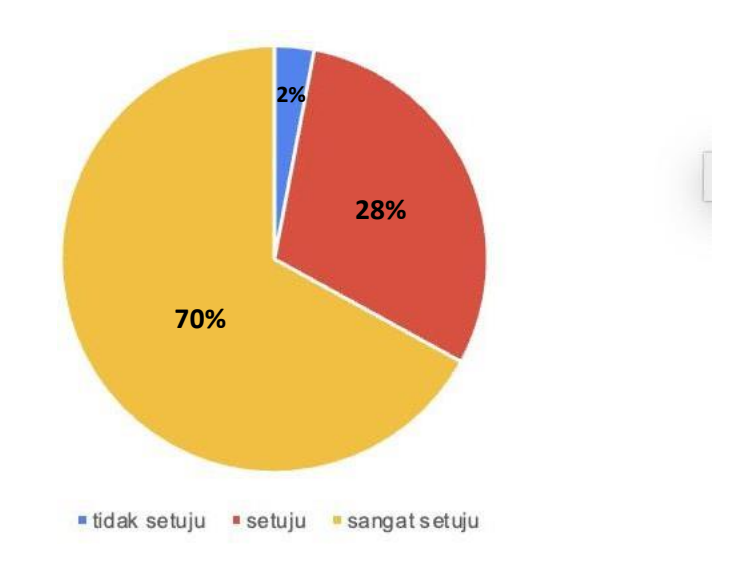

# *Gambar 2. Pie chart questioner setelah pelatihan*

Berdasarkan Gambar 2 dapat dilihat bahwa presentase peserta setelah dilakukan pelaksanaan pelatihan adalah hampir semua peserta memahami cara penggunaan google calendar.

# **D. Kendala Pelaksanaan**

- 1. Bagi peserta pelatihan
	- 1. Koneksi internet

2. Terdapat beberapa peserta tidak dapat mengikuti kegiatan hingga selesai karena memiliki urusan lain

2. Bagi mahasiswa

Terdapat beberapa peserta datang terlambat dikarenakan memiliki urusan lain sehingga waktu pelaksanaan kegiatan diundur.

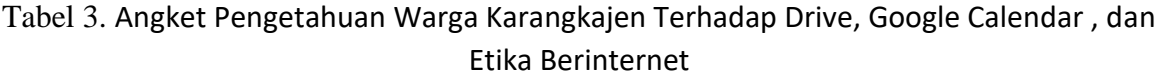

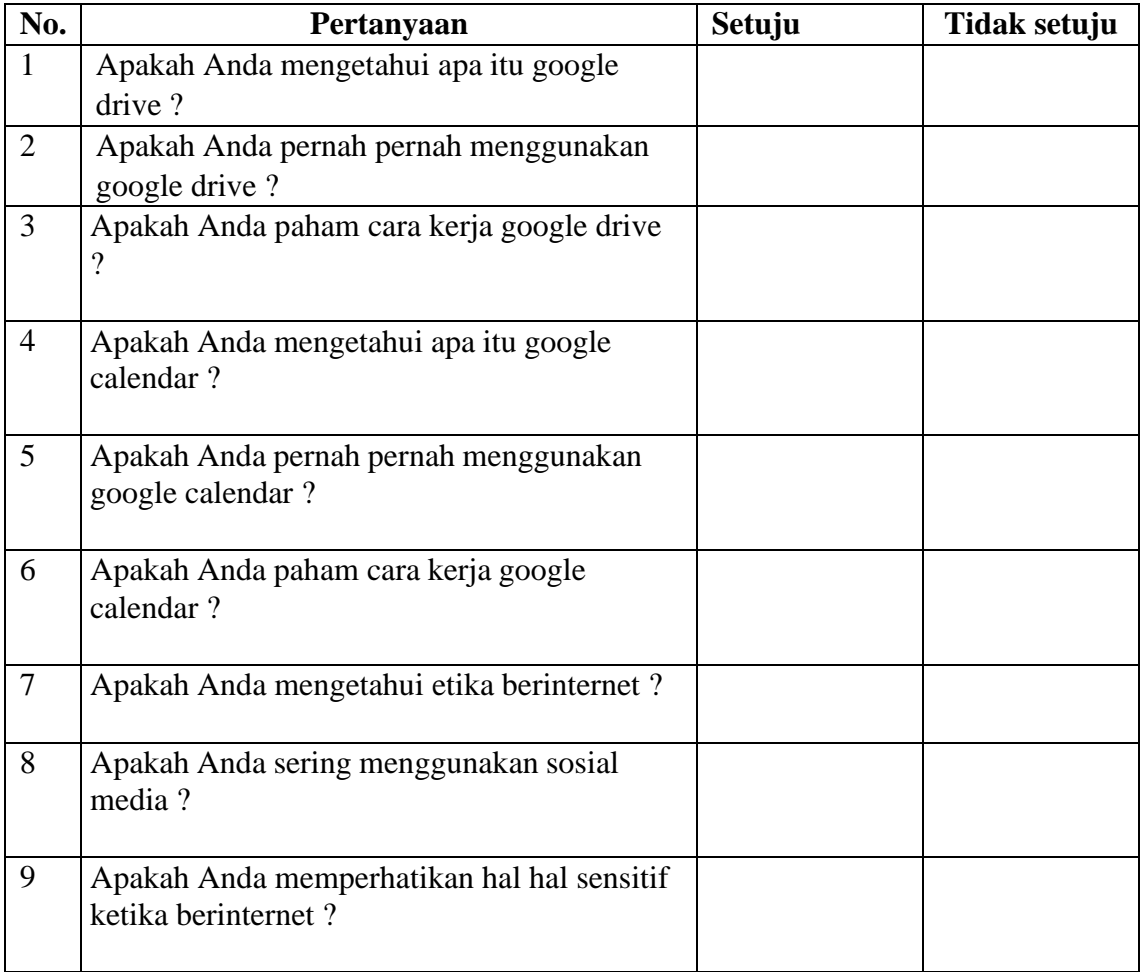

# **BAB V PENUTUP**

#### **A. Kesimpulan**

Kegiatan Program Pengabdian Masyarakat (PPM) dilaksanakan dengan memilih masjid Jami' Karangkajen yang berlokasi di Brotokusuman, Mergangsan, Kota Yogyakarta sebagai mitra. Kegiatan dilakukan melalui beberapa tahapan, mulai dari diskusi dengan mitra, penyusunan materi dan modul pelatihan, hingga pelaksanaan pelatihan kepada para peserta. Modul yang materi yang disusun adalah pelatihan google calendar pengelolaan jadwal kegiatan dengan fasilitas google cloud untuk pengurus masjid jami' karangkajen.

Berdasarkan kegiatan yang telah dilakukan dapat disimpulkan bahwa pelaksanaan kegiatan Program Pengabdian Masyarakat (PPM) telah berhasil dilaksanakan, Pelatihan Google Kalender tentang Pengelolaan Acara dengan Google Cloud terpasang, peserta dilatih untuk menggunakan dan memanfaatkan Google Kalender untuk menjadwalkan aktivitas secara lebih teratur dan efisien menggunakan fitur di Google Kalender untuk menjadwalkan aktivitas secara otomatis. Hal menarik tentang fitur ini adalah jika Anda merencanakan sesuatu dan ternyata waktunya tidak sesuai karena ada acara lain, Kalender Google akan mencari waktu luang pengguna. Aktivitas pengguna akan dijadwalkan ulang ke waktu yang dijadwalkan sehingga tidak ada aktivitas pengguna yang terlewatkan dan dikelola dengan baik. Kelompok dan siswa akan berlatih menggunakan Google Kalender mulai dari mengenalkan aplikasi, log in ke akun Google, membuat kalender baru, mengedit kalender, menambah dan menghapus acara, mencetak kalender, berbagi kalender dengan pengurus masjid.

Dari pelatihan yang telah dilaksanakan didapatkan bahwa hampir seluruh peserta telah mengetahui dan paham mengenai pemanfaatan dan pengelolaan penjadwalan kegiatan menggunakan Google Calendar. Sisanya, terdapat beberapa peserta yang belum alias kurang paham mengenaipemanfaatan Google Calendar. Dengan modul materi yang telah diberikan, peserta dapat mempelajari Kembali materi di luar kegiatan pelatihan ini.

## **B. Saran**

Perlu diadakan pelatihan-pelatihan mengenai pemanfaatan aplikasi google calendar sebagai pengelolaan jadwal kegiatan di daerah-daerah yang kurang tersentuh oleh teknologi, khususnya di bidang Pendidikan agar pemanfaatan google calendar dapat semakin maksimal dan semakin mudah dilakukan.

# **DAFTAR PUSTAKA**

- [1] <https://idmetafora.com/news/read/3628/Google-Drive-Apa->Itu-Sejarah-Fungsi-Fitur-fitur-Keunggulan-Kekurangan-dan-Cara-Menggunakannya.html
- [2] <https://masjidkarangkajen.com/profil-masjid/>
- [3] <http://wikimapia.org/15434171/id/Masjid-Jami-Karangkajen>